**DESIGN AND VERIFICATION™** Г. **CONFERENCE AND EXHIBITION** 

### **UNITED STATES**

SAN JOSE, CA, USA FEBRUARY 27-MARCH 2, 2023

Migrating from UVM to UVM-AMS

Accellera UVM-AMS Working Group Tom Fitzpatrick, Siemens EDA, UVM-AMS WG Chair Abhijit Madhu Kumar, Cadence Design Systems

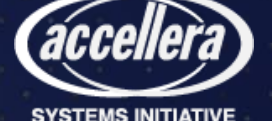

© Accellera Systems Initiative 1

## UVM-AMS WG Member Companies

- Cadence
- NXP
- Qualcomm
- Renesas
- Siemens
- Synopsys
- Texas Instruments

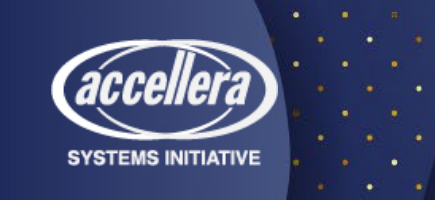

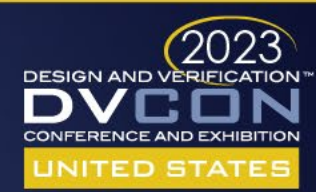

## What Are We Trying to Do?

- Define a way to extend UVM to AMS/DMS
	- Modular, reusable testbench components
	- Sequence-based stimulus
	- Take advantage of UVM infrastructure as much as possible
- Reuse as much UVM as possible as DUT is refined from digital to AMS
	- Use extension/factory as much as possible
	- Support UVM architecture for DMS/AMS DUT from the start
- Define standard architecture for D/AMS interaction
	- Minimize traffic across boundary
	- Enable development of D/AMS VIP libraries & ecosystem

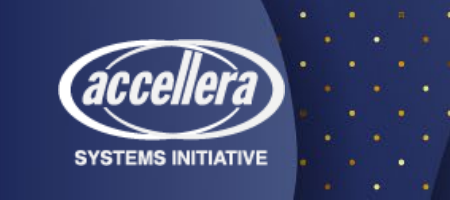

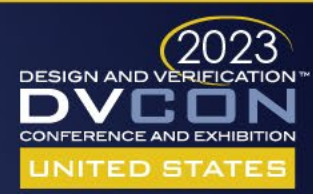

## Classical UVM Example

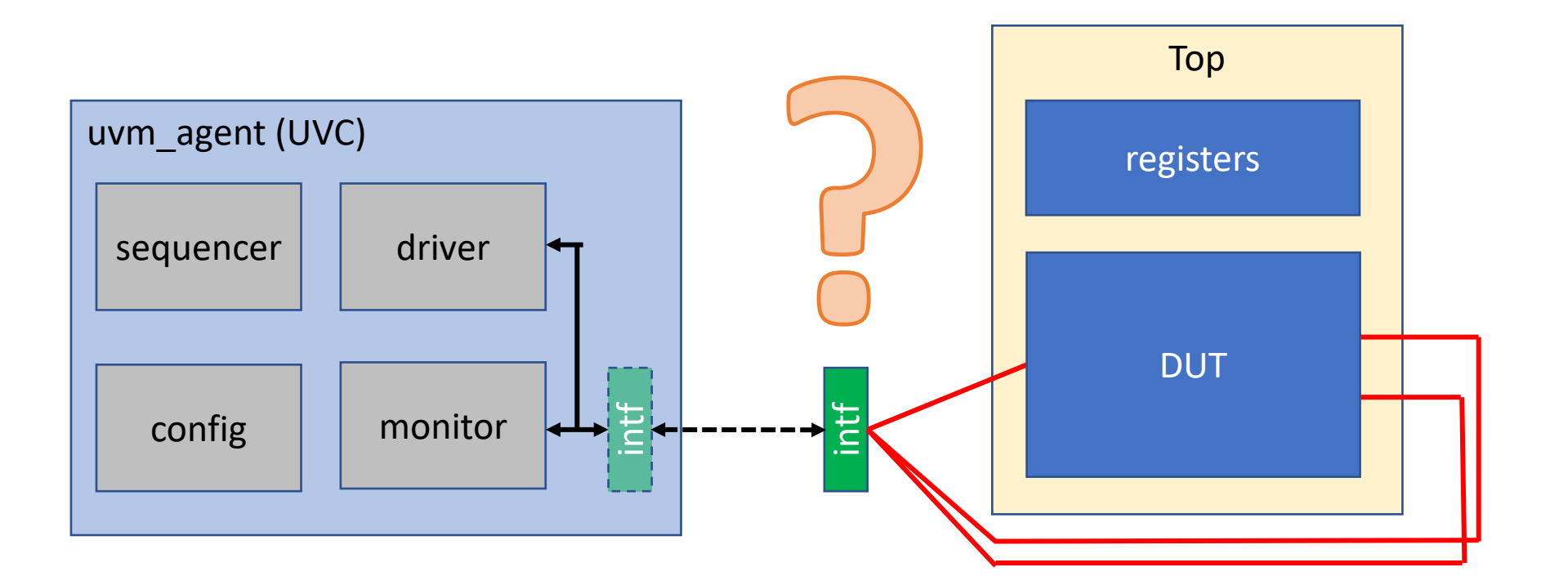

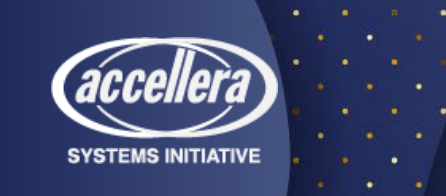

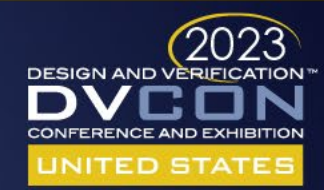

## Terminology

- Analog Mixed-Signal (AMS) simulation and verification refers to systems that can simulate/verify analog/mixed-signal designs as a cosimulation of digital + analog (electrical) solvers
- Digital Mixed-Signal (DMS) simulation and verification refers to systems that can simulate/verify analog/mixed-signal designs within a discrete event-driven solver as digital (logic) and real number models

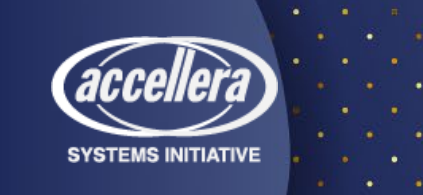

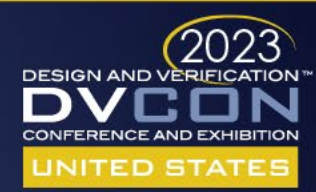

## Requirements

- Minimal changes to UVC to add AMS capabilities (driver, monitor, sequence item) that can be applied using set type override by type
- Define analog behavior based on a set of parameters defined in a sequence item and generate that analog signal using an analog resource (MS Bridge)
- Measure the properties of the analog signal, return them to a monitor, and package those properties into a sequence item
- Drive and monitor configurations, controlled by dedicated sequence items and support easy integration into multi-channel test sequences
- Controls can also be set by way of constraints for pre-run configurations.
- Collect/check coverage in the monitor based on property values returned from analog resource or add checkers in analog resource

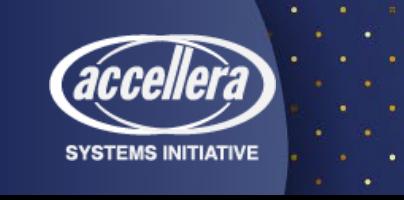

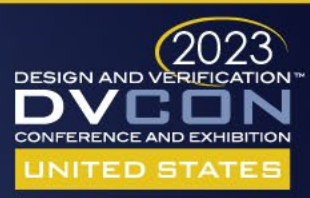

## **DESIGN AND VERIFICATION CONFERENCE AND EXHIBITION**

### **UNITED STATES**

SAN JOSE, CA, USA FEBRUARY 27-MARCH 2, 2023

## Now the Real Work Begins

## Abhijit Madhu Kumar, Cadence Design Systems

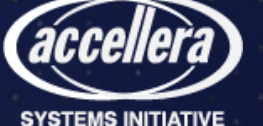

## Generating/Driving Continuous Analog Signals

- An analog signal that is not simple DC or a slow changing signal, needs to be a periodic waveform like a sine wave or a sawtooth, or some composition of such sources.
- For example, a signal generator for a sine wave can be controlled by four control values determining the freq( $\lambda$ ), phase( $\Phi$ ), amplitude(A), and DC bias(v) of the generated signal.

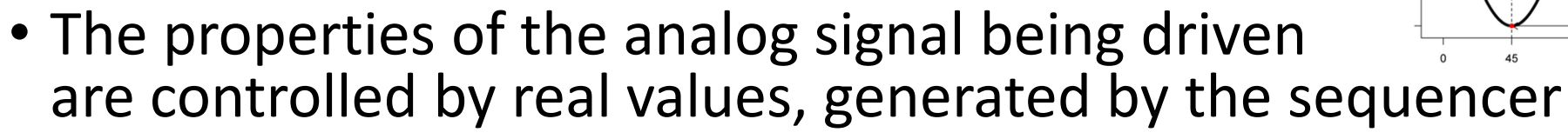

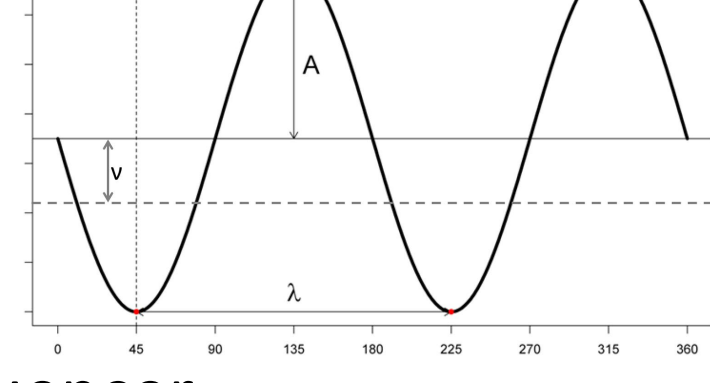

- A UVM sequence item contains fields for all the control parameters.
- The driver converts the transaction to a setting for the signal generator.

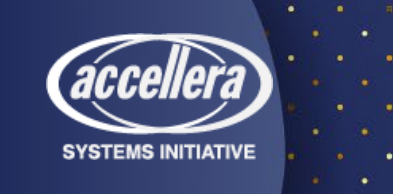

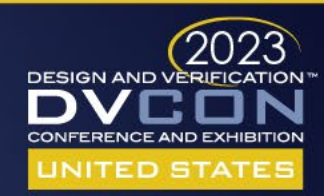

## Overall UVM-AMS Methodology

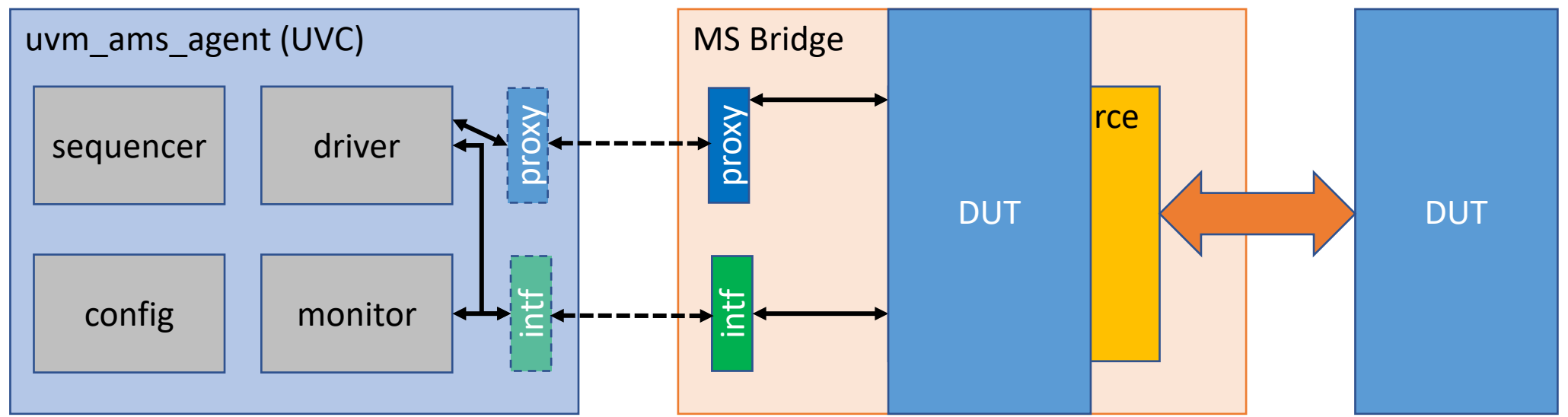

- MS Bridge is the proposed layer that sits between the UVC and the (A)MS DUT
- MS Bridge is a SV module that consists of a proxy API, SV interface, and an analog resource module
- The 'proxy' is an API that conveys analog attributes between the UVC and the MS Bridge
- The SV 'intf' passes digital/discrete signal values (logic, real, nettype/RNM) between UVC and MS Bridge
- Both 'proxy' and 'intf' can be used together or individually
- The analog resource (SV, Verilog or Verilog-AMS)
	- Communication layer between intf/proxy and the ports of DUT
	- Uses the analog attributes from proxy to generate continuously changing values (e.g. ramping voltage supply, electrically modeling drive strengths or cap/res loading, etc.)

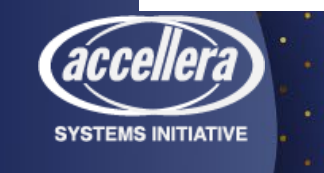

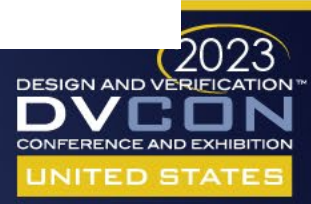

## UVM-AMS Analog Resource

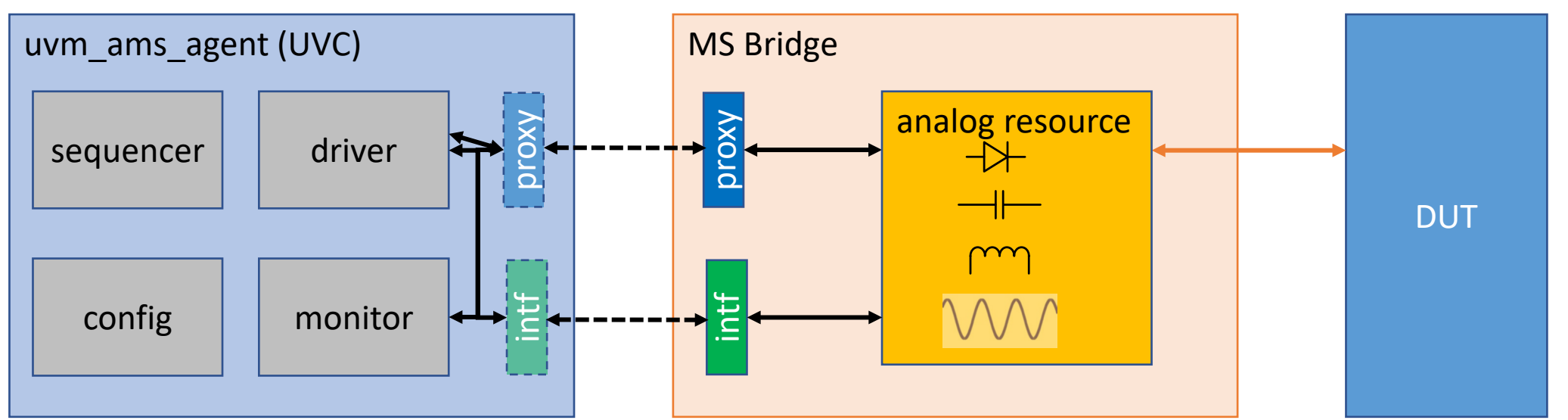

- MS testbench may require the behavior and presence of analog components that a typical UVM-RTL testbench could not include. These could be:
	- Capacitors, Resistors, Inductors, Diodes, current/voltage sources etc. Or a complex passive network for multiple DUT pins.
	- A piece of Verilog-AMS code
	- Such components will be used to model the analog behavior of PADs, lossy transmission<br>lines, loads/impedances, or any other voltage/current conditioning required to accurately model the signals connecting to the ports of DUT
	- Those components can be placed inside the analog resource to be controlled by proxy.

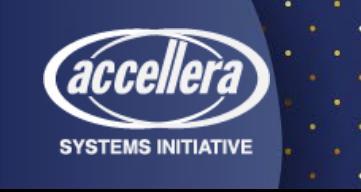

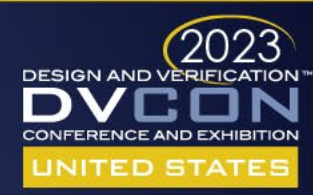

## UVM-AMS Analog Resource

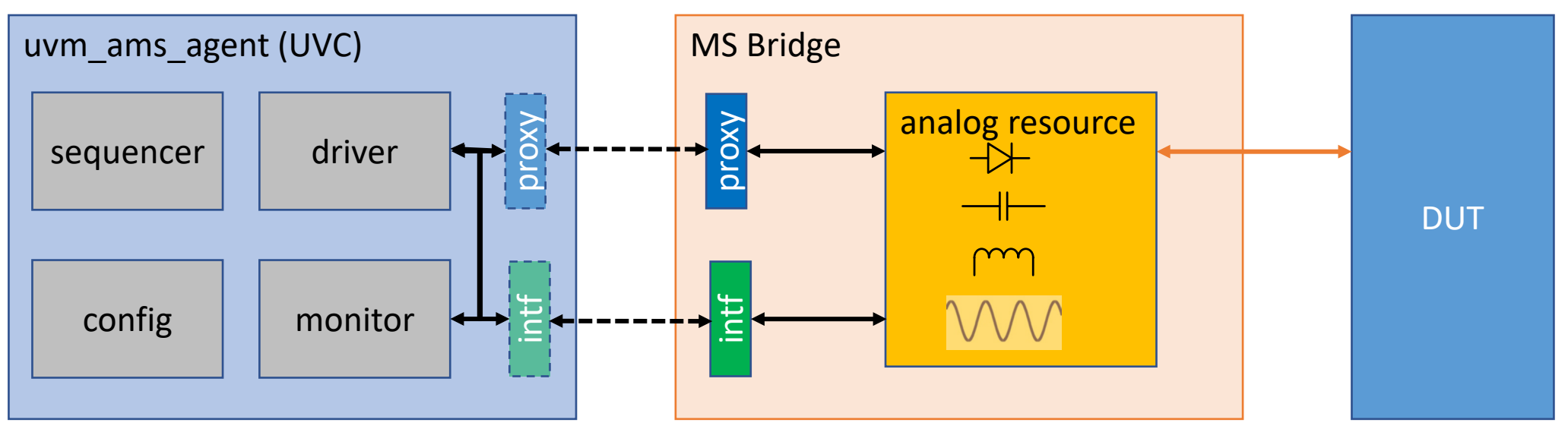

- Proxy is an API used to interact with analog resource to perform the following
	- Push / pull electrical values such as voltage, current, component values.
	- Event generation
	- Arbitrary sampling of a continuous signal to update a variable in the proxy.
- The analog resource would have the same number of ports as the DUT for a one-to-one connectivity between the ports of analog resource and the DUT
- The API between the bridge and the analog resource must support Verilog-AMS language constructs to support all possible analog resource views (VAMS, SV, etc.)

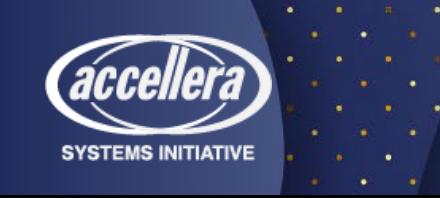

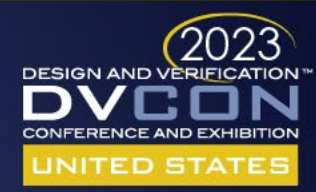

Proxy "hook-up"

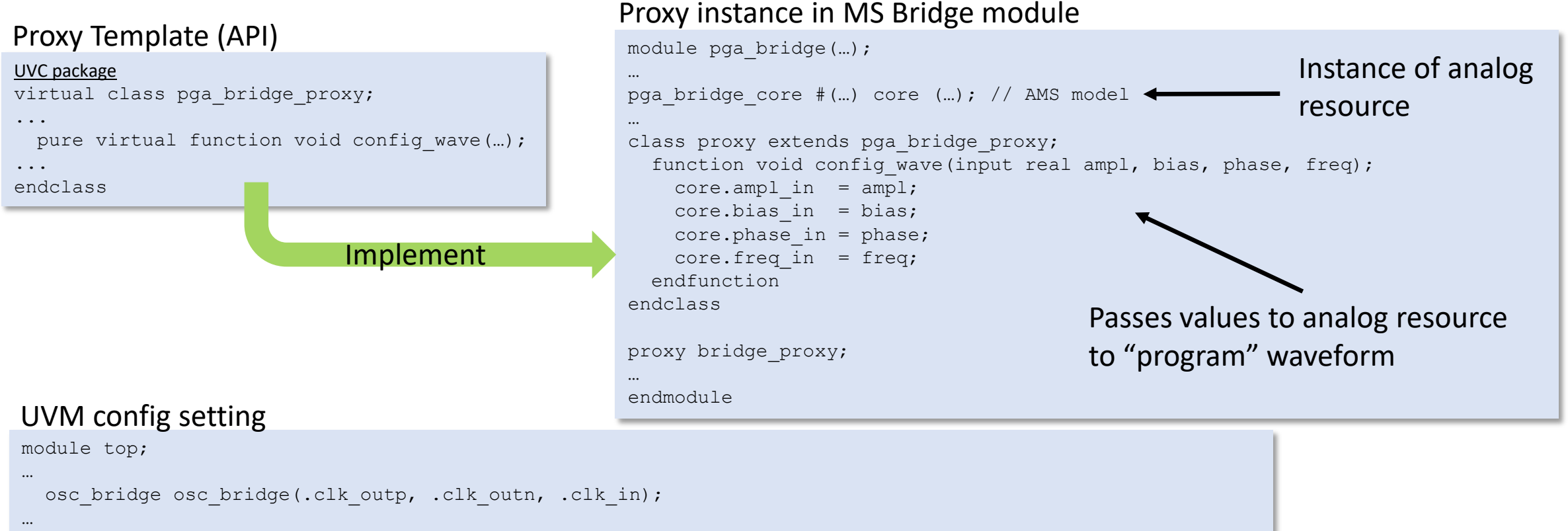

#### initial begin uvm config db#(pga bridge proxy)::set(null,"\*freq adpt\*","bridge proxy",top.osc bridge.bridge proxy); run test(); end endmodule

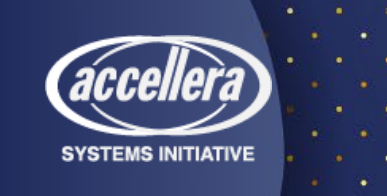

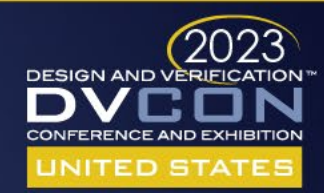

 $Proxy \leftrightarrow$  Analog Resource

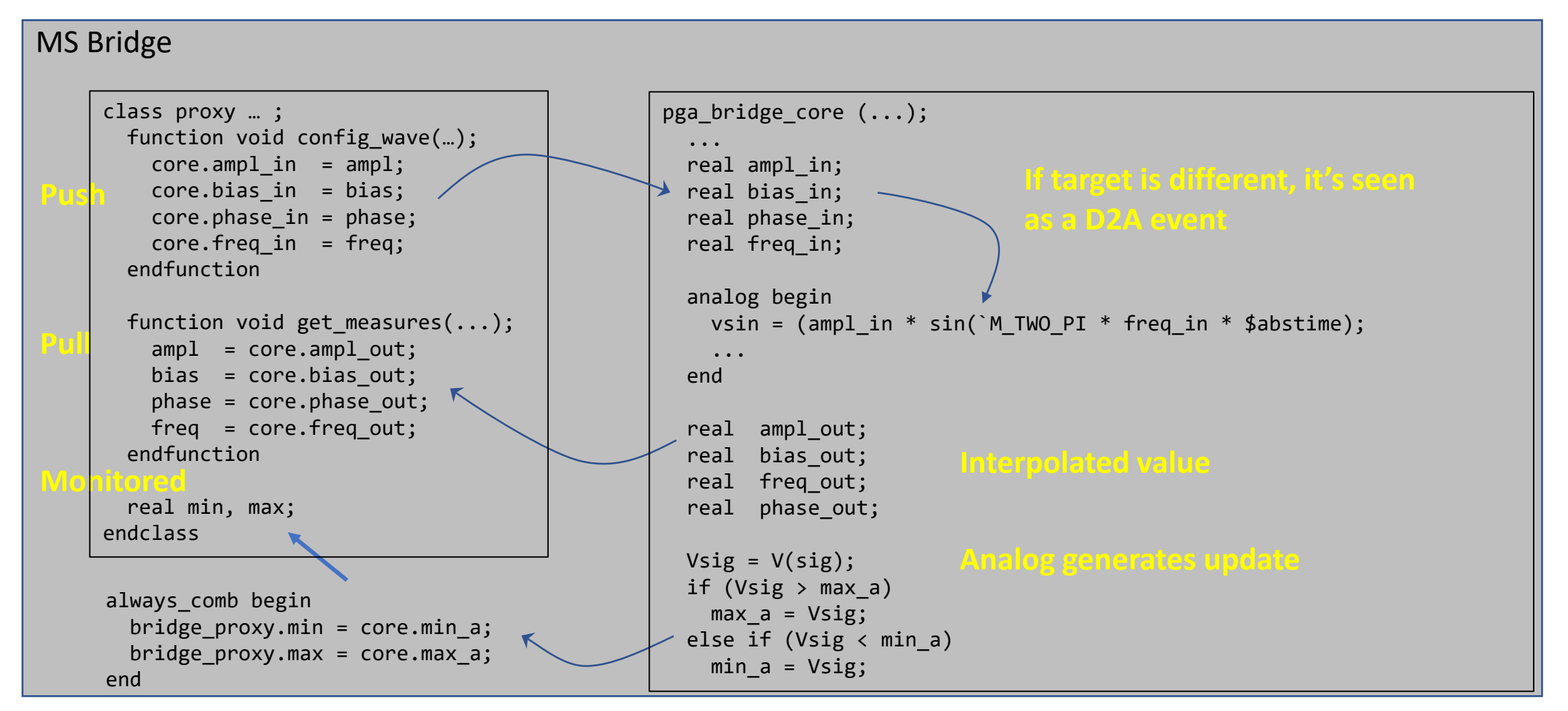

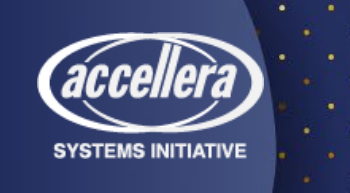

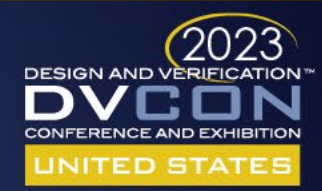

## Frequency\_Adapter DUT

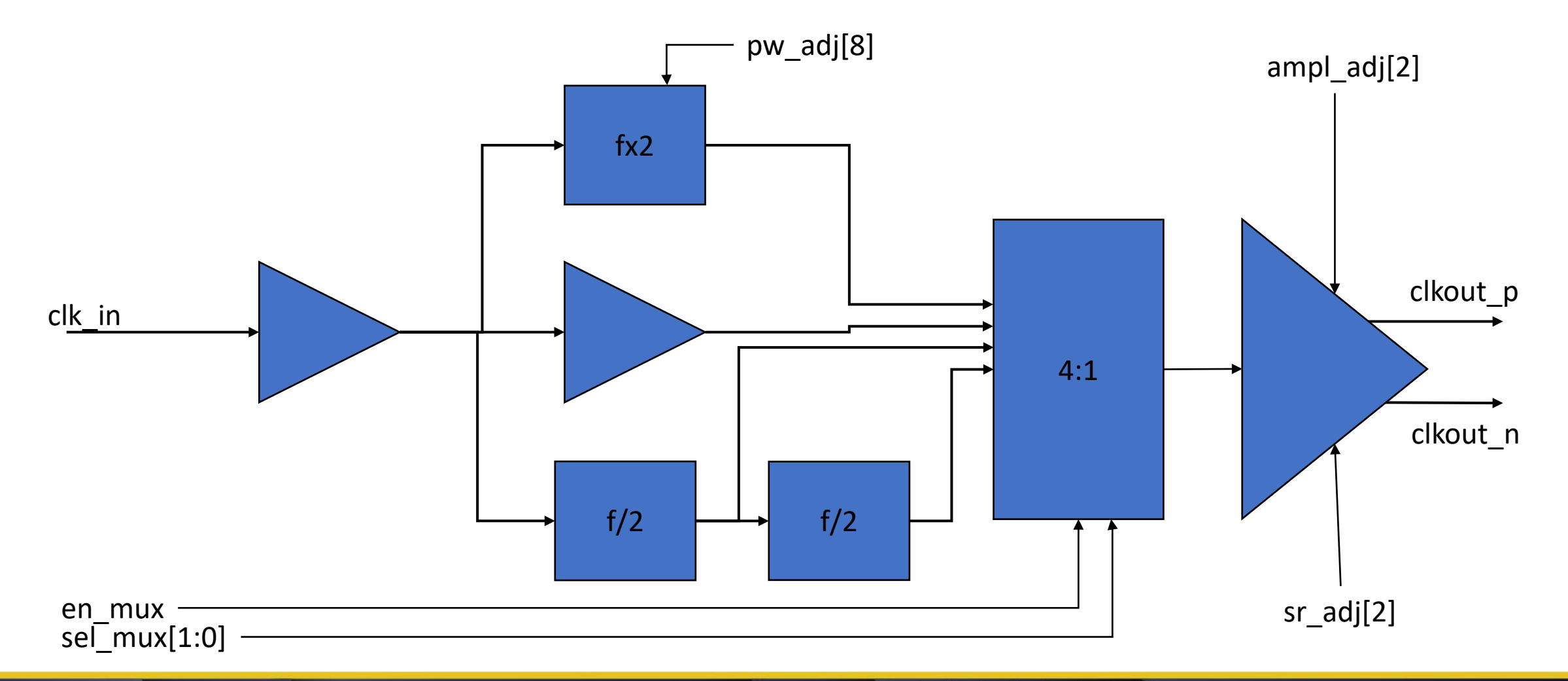

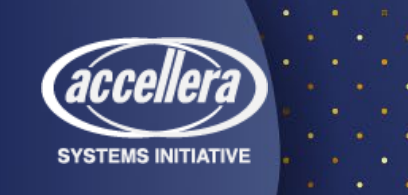

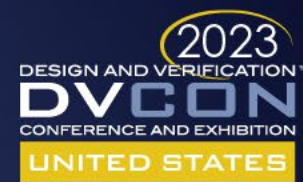

## UVM TB – add analog capability

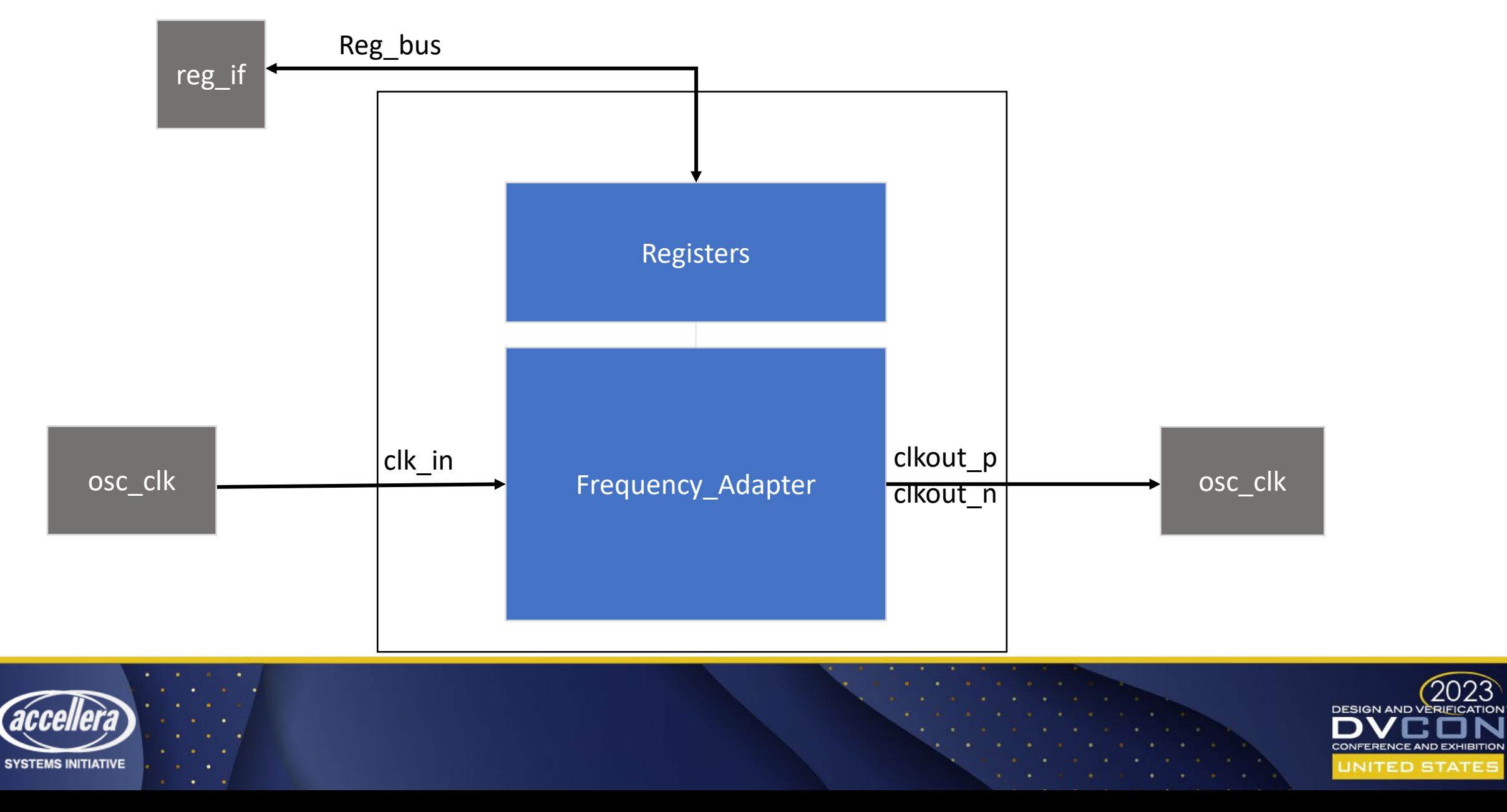

2023

## Freq\_adapter Waveforms

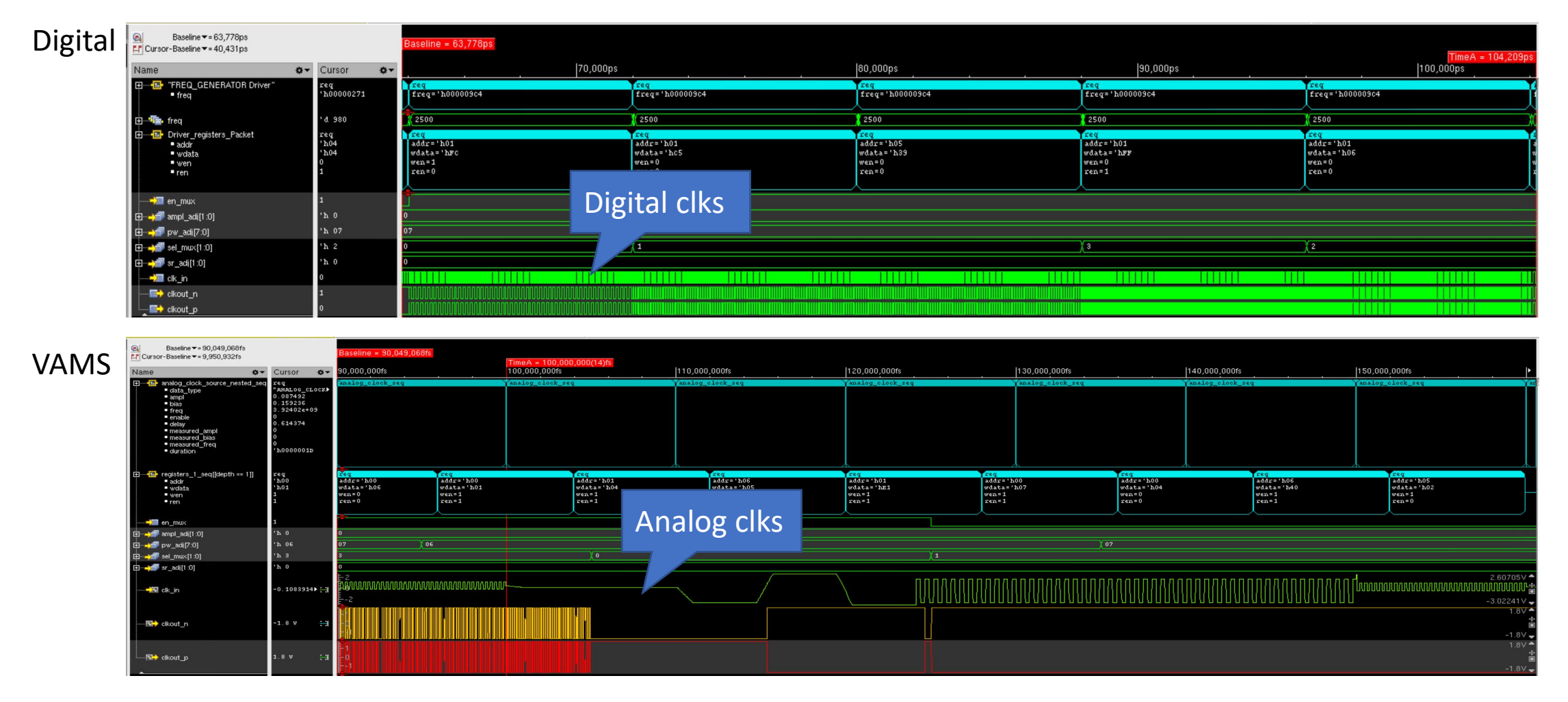

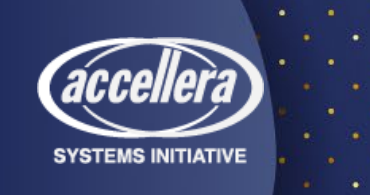

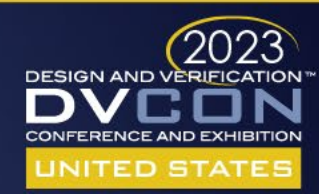

## Model of Frequency Adapter Ports in SV

```
module freq_adapter (
  output logic CLKOUT P, CLKOUT N; // differential output
  input logic CLK IN; \frac{1}{2} // clock input
  input logic en_mux, [1:0] sel_mux; // register control
  input logic [7:0] pw adj, [1:0] sr adj, ampl adj;
);
```
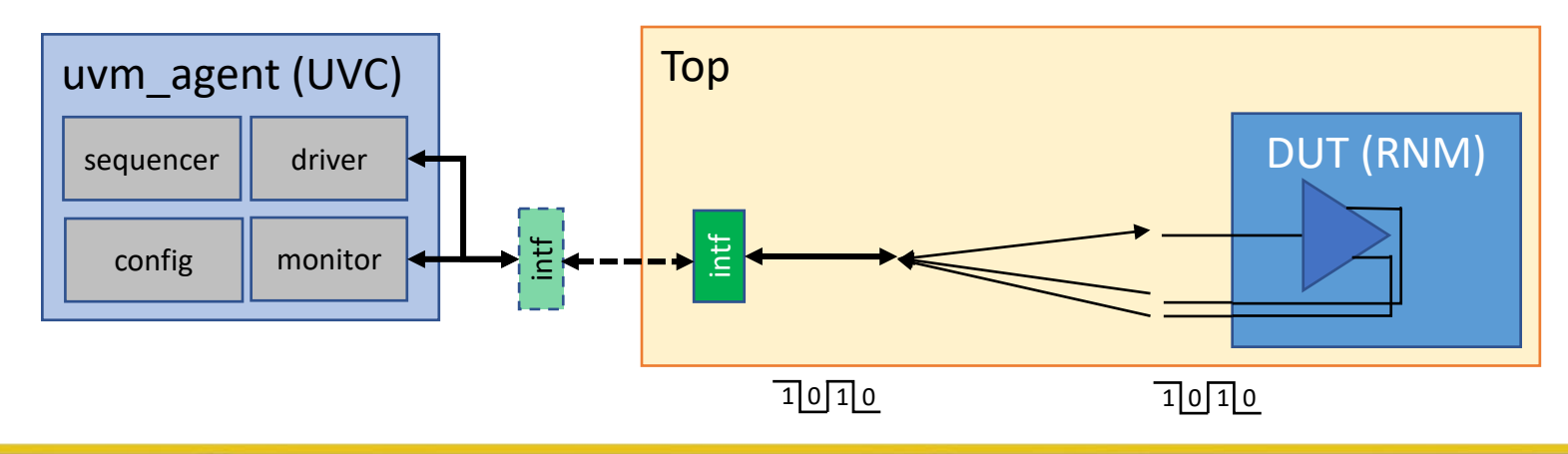

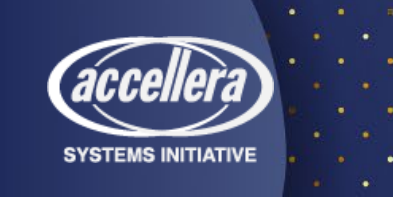

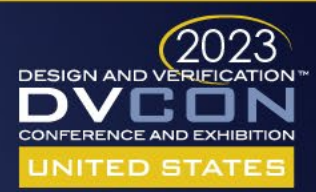

## Model of Frequency Adapter Ports in SV RNM

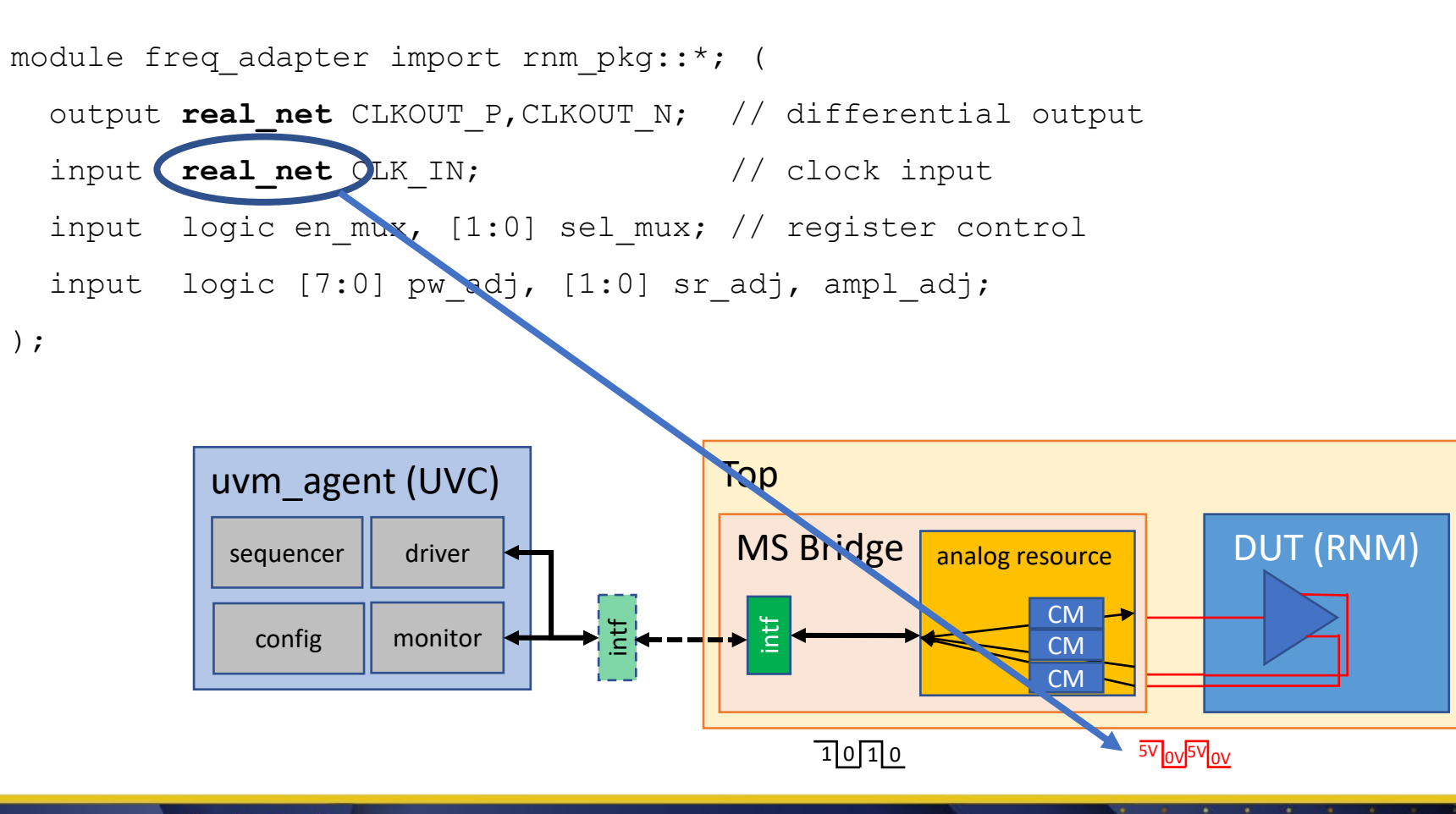

RNM uses event solver so just need to convert logic to real voltage

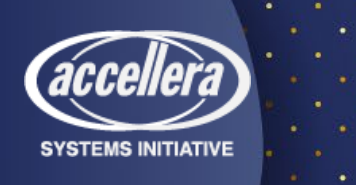

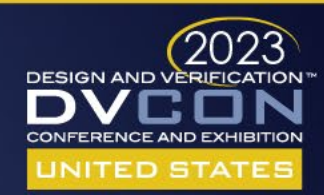

## Model of Frequency Adapter Ports in VAMS

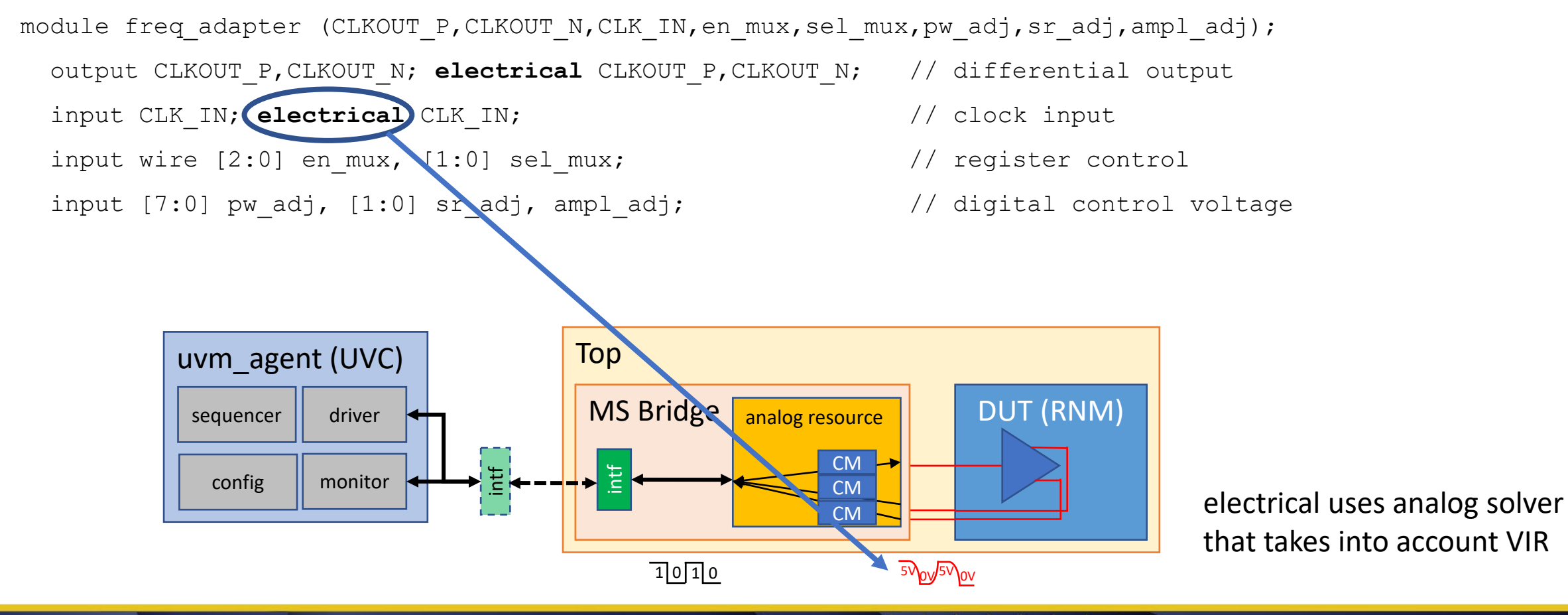

**SYSTEMS INITIATIVE** 

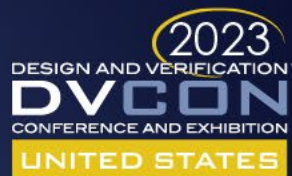

## Analog Resource for SV-RNM/VAMS Option 1

- Automatically inserted Connect Modules (CM) converts logic signal values to SV-RNM or electrical equivalents (depending on the DUT)
	- Simple to use but many non-standard requirements such as supply connection, DRS, etc.
	- No fine control on the analog resources 'electrical' interface
	- No changes required to UVM driver

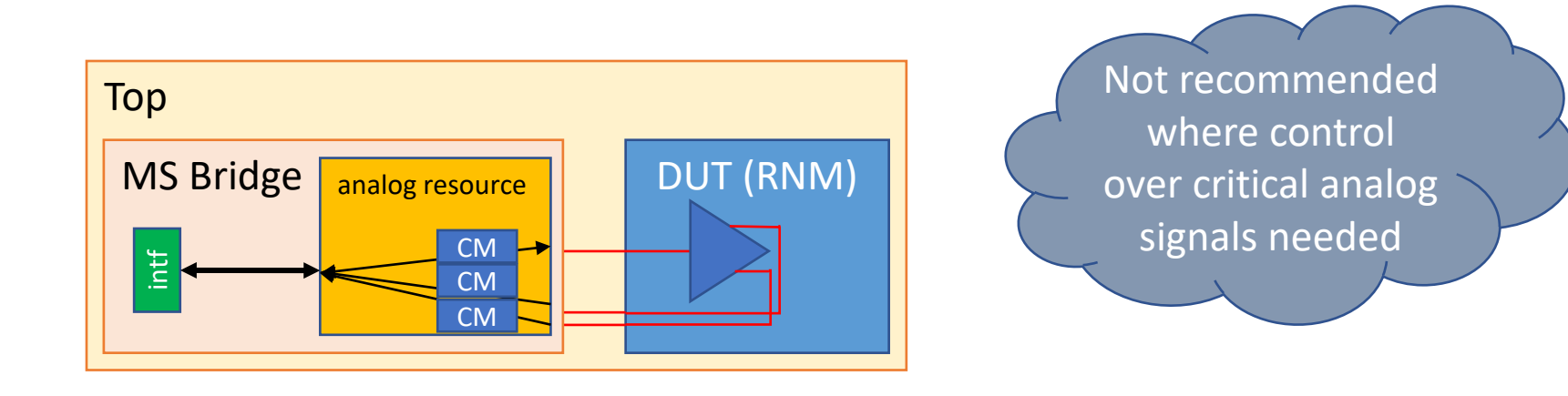

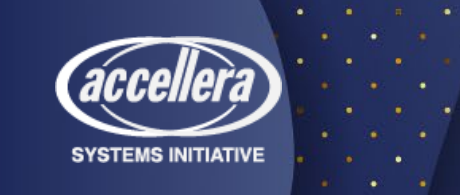

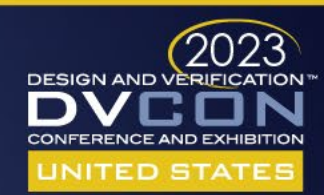

## Analog Resource for VAMS

Option 2

- User generated code for L2E converts logic signal values to electrical equivalents
	- Proxy used to pass supply value used by analog resource to determine voltage value of logic 1
	- Same UVC/MS Bridge with VAMS analog resource for electrical signals and RNM analog resource for RNM signals
	- Requires new functionality in UVM driver to access proxy and generate values

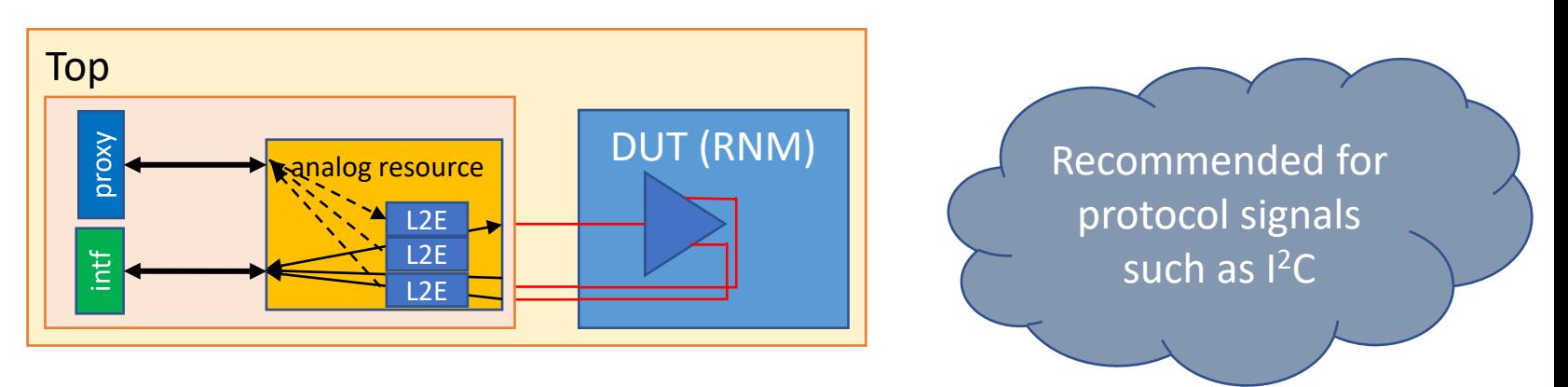

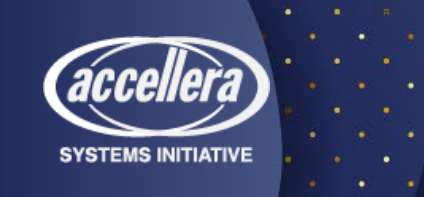

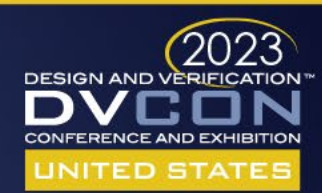

## Analog Resource for VAMS

Option 3

- Analog resource uses proxy attributes to generate analog signal algorithmically
	- Proxy used to pass attributes that define type and shape of analog signal
	- Same UVC/MS Bridge with VAMS analog resource for electrical signals and RNM analog resource for RNM signals
	- Requires override of UVM driver and sequence item to change functionality from driving signals to passing values through proxy

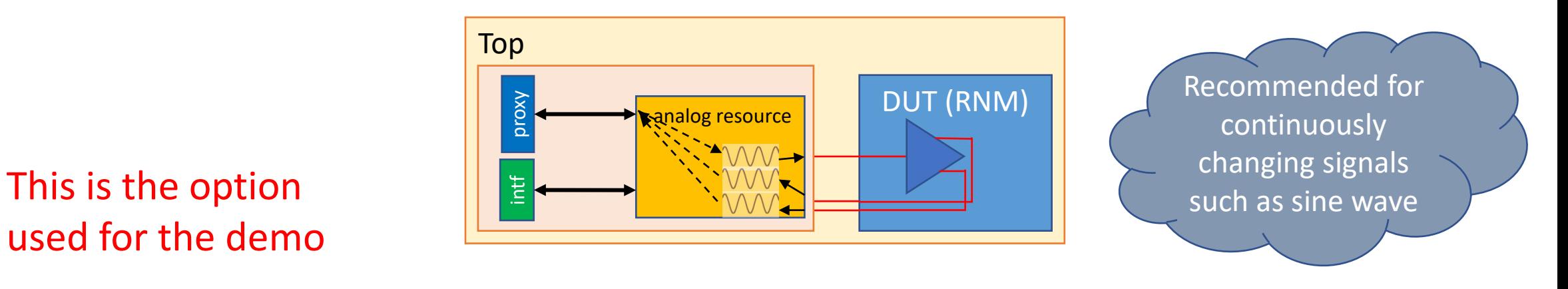

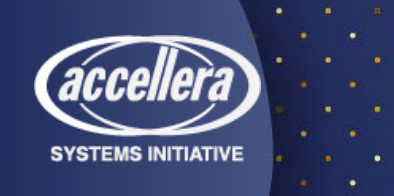

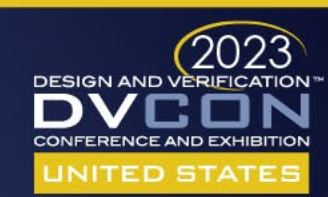

## **DESIGN AND VERIFICATION™ CONFERENCE AND EXHIBITION**

**UNITED STATES** 

SAN JOSE, CA, USA FEBRUARY 27-MARCH 2, 2023

# Example Walk-through

## UVM digital to UVM-AMS

**SYSTEMS INITIATIVE** 

## Steps

- Create Bridge module
	- Contains Analog Resource, Interface, and Proxy (optional)
- Extend classes for Driver, Monitor, and Sequence Item
	- Use set\_type\_override\_by\_type to use extended classes
- Create Proxy class if needed

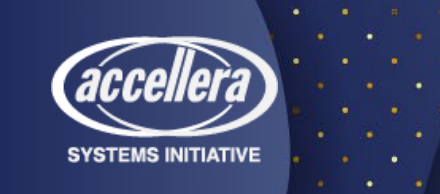

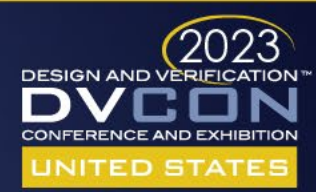

## analog clk bridge

```
module osc bridge ( input osc clk, output osc clk p, osc clk n 26
     import osc pkg::*;
                                                                    27
                                                                    28
 6
     class proxy extends osc bridge proxy;
                                                                    29
       function void config_wave(input real ampl, bias, freq, ena<sub>30</sub>
         core. ampl in = ampl;
                                                                    31
         core.bias in = bias;9
                                                                    32
         core. freq in = freq;10
                                                                    33
         core.endble = enable;11
                                                                    34
       endfunction
12
                                                                    35
       //Signals to send to core sampler
13
                                                                    36
14
       real delay in;
15
       int
              duration in:
                                                                    37
              sampling do;
16
       bit
                                                                    38
17
       //Measurements to send up reported values to monitor
                                                                    39
              sampling done;
18
       real
                                                                    40
19
       real
             ampl out;
                                                                    41
20
       real
              bias out;
                                                                    42
21
       real
              freq out;
                                                                    43
22
     endclass
                                                                    44
23
     proxy bridge proxy = new();
24
```
**SYSTEMS INITIATIVE** 

```
always @(bridge proxy.delay in, bridge proxy.duration in,
  core.delay in
                 = bridge proxy.delay in;
  core.duration_in = bridge\_proxy.duration_in;core.sampling do = bridge proxy.sampling do;end
```

```
always comb begin
```

```
bridge proxy.sampling done = core.sampling done;
bridge_proxy.ampl_out = core.ampl_out;
bridge proxy.bias out = core. bias out;bridge proxy. freq out = core. freq out;
```
### end

```
osc bridge core \#(.) diff sel(diff sel)) core (
  .osc clk(osc clk),
  .osc clk p(\text{osc clk } p),
  .osc clk n(osc clk n)
```
### 45 andmodule

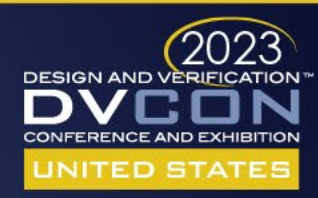

## analog\_clk\_driver **UVM UVM-AMS**

**SYSTEMS INITIATIVE** 

```
class osc driver extends uvm driver #(osc transaction);
                                                                                    8 class osc ms driver extends osc driver;
                                                                                        protected osc bridge proxy bridge proxy;
     // The virtual interface used to drive and view HDL signals.
                                                                                   99
 8
                                                                                  100
 9
     virtual interface osc if vif;
                                                                                  Test
                                                                                        osc ms transaction ms req;
10
                                                                                  102
11
     // period of the generated clock
                                                                                        'uvm component utils(osc ms driver)
                                                                                  103
12
     real period;
                                                                                  104
13
                                                                                        function new (string name, uvm component parent);
                                                                                  105
14
     // component macro
                                                                                          super.new(name, parent);
                                                                                  106
                                                                                        endfunction : new
15
      uvm component utils begin(osc driver)
                                                                                  107
                                                                                  108
16
        uvm field real(period, UVM ALL ON)
                                                                                        virtual function void build phase(uvm phase phase);
                                                                                  109
      `uvm component utils end
17
                                                                                          super.build phase(phase);
                                                                                  11218
                                                                                  1<sup>1</sup>1if(!uvm config db#(osc bridge proxy)::get(this,"","bridge proxy",bridge proxy))
     function new (string name, uvm component parent);
19
                                                                                  112'uvm error(get type name(),"bridge proxy not configured");
       super.new(name, parent);
20
                                                                                  113
                                                                                        endiumstion
21
     endfunction : new
                                                                                  114
                                                                                        task get and drive();
                                                                                  115
22
                                                                                          forever begin
                                                                                  116
     virtual function void build phase(uvm phase phase);
23
                                                                                            seq item port.get next item(req);
                                                                                  117
       super.build phase(phase);
24
                                                                                            scast(ms \text{ reg}, \text{req});
                                                                                  118
25
     endfunction
                                                                                  119
                                                                                            drive transaction(ms req);
26
                                                                                  120
                                                                                            seq item port.item done();
     function void connect phase(uvm phase phase);
27
                                                                                  121
                                                                                            fork
       if (!uvm config db#(virtual osc if)::get(this,"","vif", vif))
28
                                                                                  122
                                                                                              #(20*lns); //Time for transaction
                                                                                              begin : sample thread
          'uvm error("NOVIF", {"virtual interface must be set for: ", get fu<sup>123</sup>
29
                                                                                  124
                                                                                                \#(1ns) bridge proxy.sampling do = 1;
     endfunction: connect phase
30
                                                                                  125
                                                                                                #(lns) bridge proxy.sampling do = \theta;
31
                                                                                  126
                                                                                              end
32
     task run phase (uvm phase phase);
                                                                                            join
                                                                                  127
33
            get and drive();
                                                                                  128
                                                                                          end
34
     endtask : run phase
                                                                                        endtask : get and drive
                                                                                  129
                                                                                                                                                  DESIGN AND VERIFICATION
                                                                                                                                                  CONFERENCE AND EXHIBITION
```
**UNITED STATES** 

## analog clk trans **UVM UVM-AMS**

```
7 class osc transaction extends uvm sequence item;
     rand real freq: // frequency of input clock
8
9
10
     'uvm object utils begin(osc transaction)
11
       'uvm field real(freq, UVM ALL ON)
12
     'uvm object utils end
13
14
     function new (string name = "osc transaction");
15
       super.new(name);
     endfunction : new
16
17
18
     constraint freq c { freq inside {625, 1250, 2500}; }
19
20 endclass : osc transaction
```
**SYSTEMS INITIATIVE** 

38 class osc ms transaction extends osc transaction; // Bridge Proxy fields 40 41 rand real ampl: //rand real freq; // already exists in base class 42 rand real bias; 43 rand real period; 44 45 46 rand bit enable; rand real delay; //Delay in ns 47 rand int duration; 48 49 50 real measured ampl; real measured bias; 51 real measured freq; 52 53 54 constraint default drive trans c { 55  $freq > 5e8;$ 56  $freq < 1e9$ ; 57  $ampl > 0$ ; 58  $ampl < 1.65$ ; 59 bias inside  $\{[-0.5:0.5]\};$ 60 enable dist {  $1'b0 := 1$  ,  $1'b1 := 5$  }; 61 constraint default measurement trans c { 62 63  $duration > 20$ ;  $duration < 32$ ; 64 65  $delay > 0.0;$  $delay < 1.0;$ 66 67

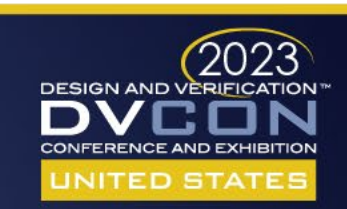

## analog\_clk\_tb

### **UVM UVM-AMS**

8

9

10

11

12

13

14

15

16

17

20 21 22

23

24

25

26

27 28

29

30

31

34

#### 2 class freq adpt tb extends uvm env; 37 class freq adpt ms tb extends freq adpt tb; uvm component utils (freq adpt tb) iuvm component utils (freq adpt ms tb) 50 39 registers env registers; function new (string name, uvm component parent=null); 40 osc env freq generator; 41 super.new(name, parent); osc\_env\_freq\_detector: 42 endfunction : new 43 freq adpt scoreboard freq adpt sb: 44 function void build phase(uvm phase phase); avm config db #(osc bridge proxy)::set(this,"freq gen.agent.\*","proxy", top.gen bridge.bridge proxy); 45 function new (string name, uvm component parent=null); uvm config db #(osc bridge proxy)::set(this,"freq det.agent.\*","proxy", top.det bridge.bridge proxy) 46 super.new(name, parent); // override driver, monitor, and scoreboard with UVM-AMS versions 47 endfunction : new 48 set type override by type(osc transaction::get type(),osc ms transaction::get type()); 49 set type override by type (osc driver: : get type  $()$ ,  $osc$  ms driver::  $get$  type $()$  : function void build phase(uvm phase phase); 50 set type override by type (osc monitor::get type (), osc ms monitor::get type()); uvm\_config\_db#(virtual\_osc\_if)::set(this,"freq\_generator\*","vif", top.g.50 super build phase(phase); uvm\_config\_db#(virtual\_osc\_if)::set(this,"freq\_detector\*", "vif", top.displ endfunction uvm config db#(virtual registers if)::set(this, "registers.reg agent.\*", 53 uvm config db#(virtual registers if)::set(this,"freq adpt sb", 18 54 endclass : freq adpt ms tb 19 super.build phase(phase); freq qenerator =  $osc$  env::type id::create("freq qenerator", this); freq detector =  $osc$  env::type id::create("freq detector", this); = registers env::type id::create("registers", this); registers freq adpt sb = freq adpt scoreboard::type id::create("freq adpt sb",  $this)$ : endfunction : build phase function void connect phase(uvm phase phase); registers.reg agent.monitor.item collected port.connect(freq adpt sb.sb registers in); freq generator.agent.monitor.item collected port.connect(freq adpt sb.sb osc gen);

freq detector.agent.monitor.item collected port.connect(freq adpt sb.sb osc det); 32 endfunction : connect phase 33

35 endclass : freq adpt tb

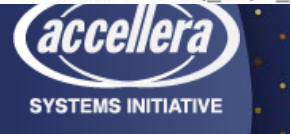

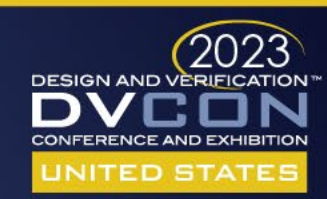

**CONFERENCE AND EXHIBITION UNITED STATES** SAN JOSE, CA, USA FEBRUARY 27-MARCH 2, 2023

**DESIGN AND VERIFICATION™** 

Demo

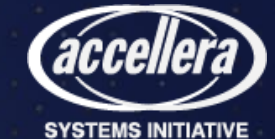

### **CONFERENCE AND EXHIBITION UNITED STATES**

SAN JOSE, CA, USA FEBRUARY 27-MARCH 2, 2023

**DESIGN AND VERIFICATION™** 

UVM Messaging

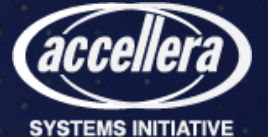

## Messages for Debug and Error Reporting

- Debugging activity inside a large environment with many UVCs is critical.
- Need to report:
	- Errors
	- Debug
	- Progress
- Messages need to be categorized via severity:
	- Fatal, Error, Warning, Info
- Need to link actions with messages
	- Stop simulation on fatal or after four errors
	- Summarize number of messages reported
- Need a different mechanism than simulator messages to avoid filtering effects

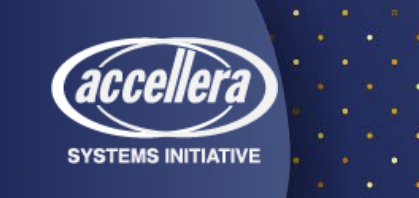

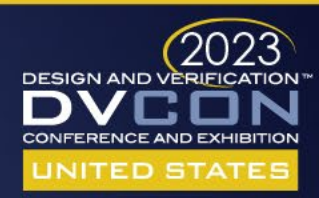

## UVM Messaging System

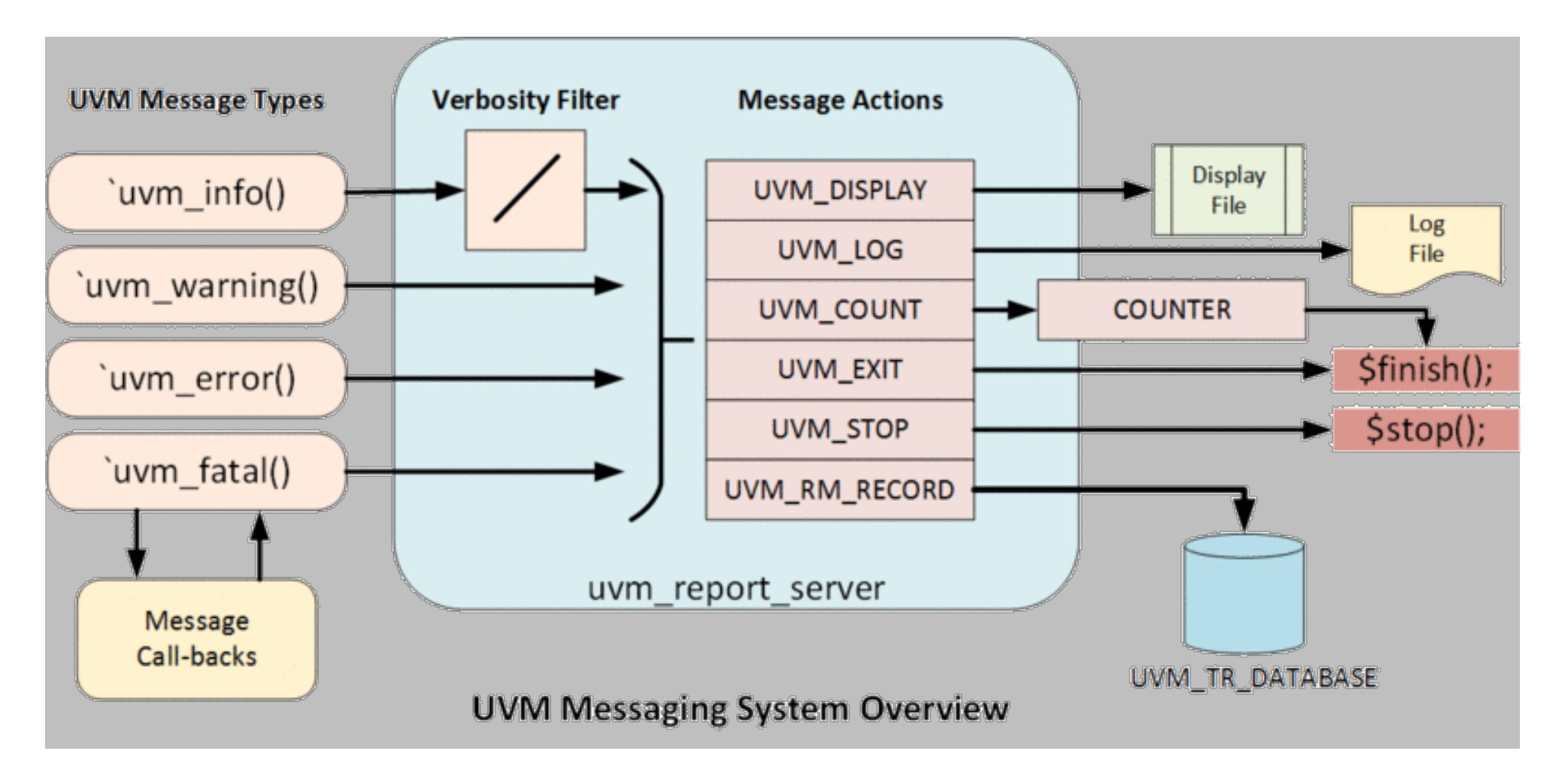

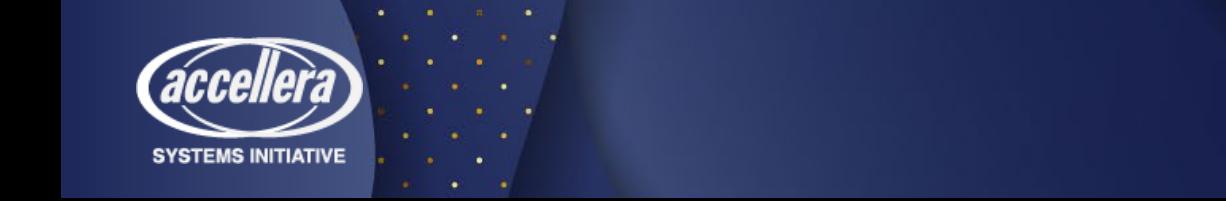

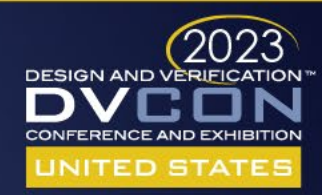

## UVM Messaging from Analog Resource

- UVM Reporting macros not supported in Verilog-AMS modules.
- Take advantage of up-scoping to provide solution. (1364-2001 LRM)
- `include "uvm ams.vamsh" in Verilog-AMS file (analog resource)
	- localparams to define UVM Verbosity levels as integers to match UVM enum
- `include "uvm\_ams.svh" in SV file (MS Bridge)
	- Void functions that wrap `uvm\_\*() reporting macros into functions of the same name
- Within a digital block of a Verilog-AMS file users call; uvm\_[info|warning|error|fatal](…)
	- Up scoping means it find the function in the MS Bridge file
- Within analog block, many solutions so here is one (calling of digital functions not allowed)
	- Set string value and toggle integer
	- Use absdelta to trigger on toggle and read string to call up-scoping function

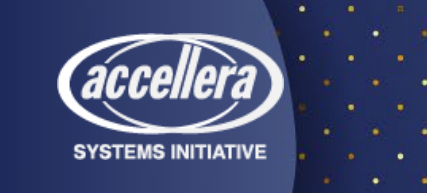

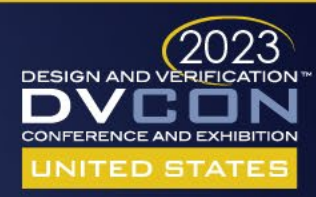

## UVM Message – Analog block

### **VAMS**

localparam string uvm path =  $$sformat(uvm path, "m")$ ; localparam string message =  $$sformat("The Current is above the threshold @  $Re$ ". I PULUS);$ uvm\_info(P\_TYPE,message,UVM\_MEDIUM,uvm\_path);

### **SV Bridge**

function void uvm info(string id, string message, int verbosity level, string uvm path); `uvm info context(id,message,uvm verbosity'(verbosity level),uvm root::get().find(uvm path)) endfunction: uvm\_info

- Hold UVM component hierarchy path string in proxy class via get full name()
- Use \* context reporting macros to direct message to relevant component

UVM INFO ../../include/uvm ams.svh(26) @ 52001.098068ns: uvm test top.env.v agent [i bridge] The Current is above the threshold @ 1.178812e+00A

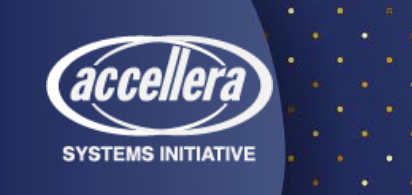

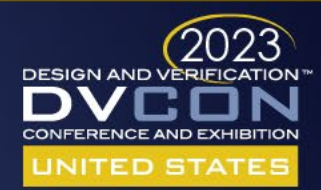

## Conclusions

- There is a need for more advanced, standard methodologies for scalable, reusable and metric-driven mixed-signal (AMS/DMS) verification
- The UVM-AMS proposal addresses the gaps in current verification methodology standards
- Extend UVM class-based approach to seamlessly support the module- based approach (MS Bridge) needed for mixed-signal verification
	- Targeting analog/mixed-signal contents (RNM, electrical/SPICE)
	- Application and extension of existing UVM concepts and components
		- Sequencer, Driver, Monitor
		- MS Bridge / Analog resources
		- UVM Messaging System

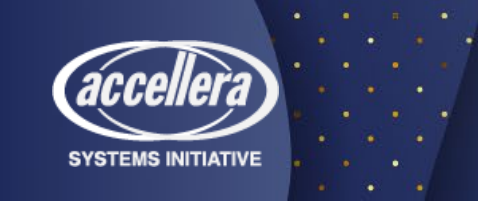

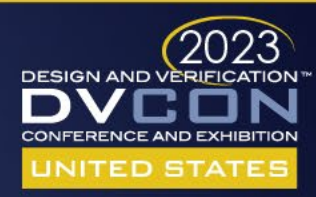

# **DESIGN AND VERIFICATION™ CONFERENCE AND EXHIBITION**

### **UNITED STATES**

SAN JOSE, CA, USA FEBRUARY 27-MARCH 2, 2023

Questions?

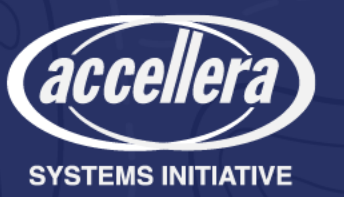